# 語音連線中繼故障排除

## 目錄

[簡介](#page-0-0) [必要條件](#page-0-1) [需求](#page-0-2) [採用元件](#page-0-3) [慣例](#page-0-4) [問題](#page-0-5) [解決方案](#page-1-0) [連線中繼的常見問題](#page-2-0) [開始排除故障](#page-2-1) [確定哪些呼叫已啟動](#page-6-0) [DTMF故障排除](#page-6-1) [相關資訊](#page-8-0)

## <span id="page-0-0"></span>簡介

語音連線中繼會永久建立語音呼叫,包括IP語音(VoIP)、幀中繼語音(VoFR)或ATM語音(VoATM)。 一旦路由器啟動且配置完成,呼叫就會建立。一旦語音埠開啟,語音埠將自動撥打語音埠下指定的 虛擬電話號碼,並向該位置發出呼叫。語音埠通過相應的撥號對等體完成到另一端的呼叫。建立此 連線後,就路由器而言,語音呼叫處於會話中且已連線。

## <span id="page-0-1"></span>必要條件

### <span id="page-0-2"></span>需求

本文件沒有特定先決條件。

### <span id="page-0-3"></span>採用元件

本文件所述內容不限於特定軟體和硬體版本。

本文中的資訊是根據特定實驗室環境內的裝置所建立。文中使用到的所有裝置皆從已清除(預設 )的組態來啟動。如果您的l網路正在作用,請確保您在使用之前瞭解任何指令可能造成的影響。

### <span id="page-0-4"></span>慣例

如需文件慣例的詳細資訊,請參閱[思科技術提示慣例](//www.cisco.com/en/US/tech/tk801/tk36/technologies_tech_note09186a0080121ac5.shtml)。

<span id="page-0-5"></span>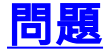

與中繼相關的常見問題對路由器是透明的,並且很難進行故障排除。當呼叫置於中繼上且未聽到任 何消息時,會顯現出語音中繼上出現的常見問題。這是連線中繼的已知問題之一,由許多不同問題 引起。另一個問題是未正確傳遞的雙音多頻(DTMF)音,並且從專用交換機(PBX)到PBX的信令傳輸 不正確。本檔案將疑難排解。

當語音卡處於開啟狀態並處於活動狀態時,連線卡中的訊號行為會有所不同。通常在語音連線埠下 發出有關訊號特性的任何指令都無關且實用。語音中繼線成為一條信令管道,通過VoIP鏈路中繼訊 號。使用語音中繼時,PBX信令必須端到端匹配。就這兩台PBX電腦而言,其目標是使語音中繼連 線看起來與租用T1線路與PBX完全相同,使路由器完全透明,同時在整個過程中兩個PBX之間建立 明確的鏈路。

當中繼啟動時,中繼變為軟體電纜,並且訊號型別被視為聯結器型別。中繼並不關心所使用的訊號 型別。即使兩端訊號不匹配,中繼仍然會啟動。只要兩端的PBX執行相同的信令,中繼就能正常工 作。

### <span id="page-1-0"></span>解決方案

排除連線中繼故障時採用的方法與用於交換呼叫的方法不同。要檢視驗證中繼後實際發生的情況 ,您需要檢視PBX信令。繼續檢視信令之前,請確認中繼已啟動,並且數位訊號處理器(DSP)處理 語音資料包。

注意:您可能要禁用語音活動檢測(VAD)以進行故障排除。驗證中繼是否正常工作後,您需要檢視 電話信令以進一步排除故障。

如果中繼已建立,並且沒有人嘗試呼叫,則中繼保持連線消息會在遠端盒子之間來回傳送。這些 keepalive會驗證中繼連線並從端對端傳送訊號資訊。若要驗證這些keepalive,請發出debug vpm signal 指令。如果有多個中繼,則debug vpm命令的輸出可限製為單個埠(如果您發出debug vpm port x 命令選項,其中「x」是相關語音埠)。以下是在檢視所有連線埠時發出的debug vpm signal命 令的輸出:

21:18:12: [3/0:10(11)] send to dsp sig DCBA state 0x0 21:18:12: [3/0:0(1)] rcv from dsp SIG DCBA state 0x0 21:18:12: [3/0:12(13)] rcv from dsp SIG DCBA state 0x0 21:18:12: [3/0:20(21)] rcv from dsp SIG DCBA state 0x0 21:18:12: [3/0:12(13)] send to dsp SIG DCBA state 0x0 21:18:12: [3/0:20(21)] send to dsp SIG DCBA state 0x0 21:18:12: [3/0:0(1)] send to dsp SIG DCBA state 0x0 21:18:12: [3/0:3(4)] rcv from dsp SIG DCBA state 0x0 21:18:12: [3/0:9(10)] rcv from dsp SIG DCBA state 0x0 21:18:12: [3/0:3(4)] send to dsp SIG DCBA state 0x0 21:18:13: [3/0:9(10)] send to dsp SIG DCBA state 0x0 21:18:13: [3/0:19(20)] rcv from dsp SIG DCBA state 0x0 如果加以限制,則使用debug vpm port x 指令時,偵錯會更容易解讀,如以下範例所示:

21:21:08: [3/0:0(1)] rcv from dsp SIG DCBA state 0x0 21:21:12: [3/0:0(1)] send to dsp SIG DCBA state 0x0 21:21:13: [3/0:0(1)] rcv from dsp SIG DCBA state 0x0 21:21:17: [3/0:0(1)] send to dsp SIG DCBA state 0x0 21:21:18: [3/0:0(1)] rcv from dsp SIG DCBA state 0x0 21:21:22: [3/0:0(1)] send to dsp SIG DCBA state 0x0 21:21:23: [3/0:0(1)] rcv from dsp SIG DCBA state 0x0 21:21:27: [3/0:0(1)] send to dsp SIG DCBA state 0x0 21:21:28: [3/0:0(1)] rcv from dsp SIG DCBA state 0x0

#### 21:21:32: [3/0:0(1)] send to dsp SIG DCBA state 0x0

keepalive每五秒傳送和接收一次。術語「傳送到dsp」和「從dsp接收」是從Cisco IOS®的角度的。 用PBX代替DSP,使其更易於理解。這些是中繼上沒有活動時看到的消息。keepalive訊息可讓電路 兩端的路由器知道主幹仍處於接通狀態。當連續錯過其中五條消息時,中繼將關閉。其中一個原因 是在網路中中繼不斷抖動。若要驗證是否已傳送和接收語音中繼keepalive,請發出debug vpm trunk-sc命令。在錯過了中繼keepalive之前,此調試不會產生任何輸出。以下是在keepalive遺失時 debug vpm trunk-sc指令輸出的範例:

22:22:38: 3/0:22(23): lost Keepalive 22:22:38: 3/0:22(23): TRUNK\_SC state : TRUNK\_SC\_CONN\_WO\_CLASS, event TRUNK\_RTC\_LOST\_KEEPALIVE 22:22:38: 3/0:22(23): trunk\_rtc\_set\_AIS on 22:22:38: 3/0:22(23): trunk\_rtc\_gen\_pattern : SIG pattern 0x0 22:22:38: 3/0:22(23): TRUNK\_SC, TRUNK\_SC\_CONN\_WO\_CLASS ==> TRUNK\_SC\_CONN\_DEFAULT\_IDLE **22:22:39: 3/0:13(14): lost Keepalive** 22:22:39: 3/0:13(14): TRUNK\_SC state : TRUNK\_SC\_CONN\_WO\_CLASS, event TRUNK\_RTC\_LOST\_KEEPALIVE 22:22:39: 3/0:13(14): trunk\_rtc\_set\_AIS on 22:22:39: 3/0:13(14): trunk\_rtc\_gen\_pattern : SIG pattern 0x0 22:22:39: 3/0:13(14): TRUNK\_SC, TRUNK\_SC\_CONN\_WO\_CLASS ==> TRUNK\_SC\_CONN\_DEFAULT\_IDLE 如果在發出<mark>debug vpm trunk-sc</mark>命令時未看到輸出,則不會遺漏keepalive。即使keepalive被丟失

,中繼也會保持運作,直到五個連續消息被丟失。這表示連線必須中斷25秒才能中斷中繼。

#### <span id="page-2-0"></span>連線中繼的常見問題

有多個錯誤與語音中繼連線相關。如果您看到任何異常情況,請檢查這些錯誤。在Cisco IOS軟體 12.2發佈時,大多數問題都已得到解決和整合。您可以檢視這些錯誤,讓自己意識到這些都是舊代 碼出現問題的原因。最常見的問題之一就是使PBX通過中繼連線正確發出訊號。關閉trunk並配置路 由器以使其在每一端都工作,這似乎是一個好主意,但這種方法實際上會適得其反,因為您更改的 任何內容在建立trunk後都變得無關緊要。進行故障排除的最佳方法是使中繼啟動並正常工作。

### <span id="page-2-1"></span>開始排除故障

必須檢視基本資訊才能正確確定這些功能:

- •是否已建立中繼?發出show voice call summary命令,並確保中繼處於 $_{\rm S\_COMECTE}$ 跳態。
- DSP是否正在處理資料包?發出**show voice dsp**命令以驗證這點。如果您沒有看到封包是由 DSP處理的,這是因為VAD已啟用且會抑制封包。關閉VAD,重新建立中繼並重新檢視。此外 ,請檢查在發出show call active voice brief命令時資料包計數器是否增加。此命令還顯示是否 為有問題的呼叫日誌啟用VAD。

如果中繼連線到任何站點上的模擬埠,最好檢驗PBX在非中繼模式下的運行。要排除模擬E&M連線 故障,請參閱[瞭解和排除模擬E&M介面型別和佈線安排。](//www.cisco.com/en/US/products/hw/gatecont/ps2250/products_tech_note09186a008009452e.shtml)驗證所有內容並正常工作後,開啟中繼並 檢視在PBX之間傳遞的信令。

解決語音中繼連線問題的理想方法是檢查PBX之間傳遞的信令。最好對每台有問題的路由器都建立 Telnet作業階段,以便在從一端傳送到另一端時觀察訊號。本檔案使用E&M wink訊號傳送,因為此 訊號非常流行,且必須考慮訊號傳送時間。

這是連線到發起呼叫的PBX的路由器的輸出:

May 22 19:39:03.582: [3/0:0(1)] rcv from dsp sig DCBA state 0x0

*!--- It is in idle state.* May 22 19:39:07.774: [3/0:0(1)] send to dsp SIG DCBA state 0x0 *!--- ABCD bits=0000.* May 22 19:39:08.586: [3/0:0(1)] rcv from dsp SIG DCBA state 0x0 May 22 19:39:12.778: [3/0:0(1)] send to dsp SIG DCBA state 0x0 May 22 19:39:13.586: [3/0:0(1)] rcv from dsp SIG DCBA state 0x0 May 22 19:39:17.777: [3/0:0(1)] send to dsp SIG DCBA state 0x0 May 22 19:39:18.593: [3/0:0(1)] rcv from dsp SIG DCBA state 0x0 May 22 19:39:22.781: [3/0:0(1)] send to dsp SIG DCBA state 0x0 May 22 19:39:23.593: [3/0:0(1)] rcv from dsp SIG DCBA state 0x0 May 22 19:39:27.781: [3/0:0(1)] send to dsp SIG DCBA state 0x0 May 22 19:39:28.597: [3/0:0(1)] rcv from dsp SIG DCBA state 0x0 May 22 19:39:32.785: [3/0:0(1)] send to dsp SIG DCBA state 0x0 May 22 19:39:33.597: [3/0:0(1)] rcv from dsp SIG DCBA state 0x0 May 22 19:39:37.789: [3/0:0(1)] send to dsp SIG DCBA state 0x0 May 22 19:39:38.601: [3/0:0(1)] rcv from dsp SIG DCBA state 0x0 May 22 19:39:39.777: [3/0:0(1)] rcv from dsp SIG DCBA state 0x0 May 22 19:39:39.797: [3/0:0(1)] rcv from dsp SIG DCBA state 0x0 May 22 19:39:39.817: [3/0:0(1)] rcv from dsp SIG DCBA state 0xF *!--- Receives off-hook from PBX, and passes to remote end.* May 22 19:39:39.837: [3/0:0(1)] rcv from dsp SIG DCBA state 0xF May 22 19:39:39.857: [3/0:0(1)] rcv from dsp SIG DCBA state 0xF May 22 19:39:39.877: [3/0:0(1)] rcv from dsp SIG DCBA state 0xF May 22 19:39:39.897: [3/0:0(1)] rcv from dsp SIG DCBA state 0xF May 22 19:39:39.917: [3/0:0(1)] rcv from dsp SIG DCBA state 0xF May 22 19:39:39.937: [3/0:0(1)] rcv from dsp SIG DCBA state 0xF May 22 19:39:39.957: [3/0:0(1)] rcv from dsp SIG DCBA state 0xF May 22 19:39:39.977: [3/0:0(1)] rcv from dsp SIG DCBA state 0xF May 22 19:39:39.997: [3/0:0(1)] rcv from dsp SIG DCBA state 0xF May 22 19:39:40.017: [3/0:0(1)] rcv from dsp SIG DCBA state  $0xF$  May 22 19:39:40.037:  $[3/0:0(1)]$  rcv from dsp SIG DCBA state 0xF May 22 19:39:40.057: [3/0:0(1)] rcv from dsp SIG DCBA state 0xF May 22 19:39:40.077: [3/0:0(1)] rcv from dsp SIG DCBA state 0xF May 22 19:39:40.089: [3/0:0(1)] send to dsp SIG DCBA state 0x0 May 22 19:39:40.097: [3/0:0(1)] rcv from dsp SIG DCBA state 0xF May 22 19:39:40.109: [3/0:0(1)] send to dsp SIG DCBA state 0x0 May 22 19:39:40.117: [3/0:0(1)] rcv from dsp SIG DCBA state 0xF *!--- Receiving wink from remote side, and passes to PBX.* May 22 19:39:40.129: [3/0:0(1)] send to dsp SIG DCBA state 0xF May 22 19:39:40.137: [3/0:0(1)] rcv from dsp SIG DCBA state 0xF May 22 19:39:40.149: [3/0:0(1)] send to dsp SIG DCBA state 0xF May 22 19:39:40.157: [3/0:0(1)] rcv from dsp SIG DCBA state 0xF May 22 19:39:40.169: [3/0:0(1)] send to dsp SIG DCBA state 0xF May 22 19:39:40.177: [3/0:0(1)] rcv from dsp SIG DCBA state 0xF May 22 19:39:40.189: [3/0:0(1)] send to dsp SIG DCBA state 0xF May 22 19:39:40.197: [3/0:0(1)] rcv from dsp SIG DCBA state 0xF May 22 19:39:40.213: [3/0:0(1)] send to dsp SIG DCBA state 0xF May 22 19:39:40.217: [3/0:0(1)] rcv from dsp SIG DCBA state 0xF May 22 19:39:40.229: [3/0:0(1)] send to dsp SIG DCBA state 0xF May 22 19:39:40.237: [3/0:0(1)] rcv from dsp SIG DCBA state 0xF May 22 19:39:40.249: [3/0:0(1)] send to dsp SIG DCBA state 0xF May 22 19:39:40.257: [3/0:0(1)] rcv from dsp SIG DCBA state 0xF May 22 19:39:40.269: [3/0:0(1)] send to dsp SIG DCBA state 0xF May 22 19:39:40.289: [3/0:0(1)] send to dsp SIG DCBA state 0xF May 22 19:39:40.309: [3/0:0(1)] send to dsp SIG DCBA state 0xF May 22 19:39:40.329: [3/0:0(1)] send to dsp SIG DCBA state 0xF May 22 19:39:40.349: [3/0:0(1)] send to dsp SIG DCBA state 0x0 *!--- Wink ended from remote side, and passes to PBX.* May 22 19:39:40.369: [3/0:0(1)] send to dsp SIG DCBA state 0x0 May 22 19:39:40.389: [3/0:0(1)] send to dsp SIG DCBA state 0x0 May 22 19:39:40.409: [3/0:0(1)] send to dsp SIG DCBA state 0x0 May 22 19:39:40.429: [3/0:0(1)] send to dsp SIG DCBA state 0x0 May 22 19:39:40.449: [3/0:0(1)] send to dsp SIG DCBA state 0x0 May 22 19:39:40.469: [3/0:0(1)] send to dsp SIG DCBA state 0x0 May 22 19:39:40.493: [3/0:0(1)] send to dsp SIG DCBA state 0x0 May 22 19:39:40.509: [3/0:0(1)] send to dsp SIG DCBA state 0x0 May 22 19:39:40.529: [3/0:0(1)] send to dsp SIG DCBA state 0x0 May 22 19:39:40.549: [3/0:0(1)] send to dsp SIG DCBA state 0x0 May 22 19:39:40.569: [3/0:0(1)] send to dsp SIG DCBA state 0x0 May 22 19:39:40.589: [3/0:0(1)] send to dsp SIG DCBA state 0x0 May 22 19:39:40.613: [3/0:0(1)] send to dsp SIG DCBA state 0x0 May 22 19:39:40.629: [3/0:0(1)] send to dsp SIG DCBA state 0x0 May 22 19:39:40.649: [3/0:0(1)] send to dsp SIG DCBA state 0x0 May 22 19:39:40.669: [3/0:0(1)] send to dsp SIG DCBA state 0x0 May 22 19:39:40.689: [3/0:0(1)] send to dsp SIG DCBA state 0x0 May 22 19:39:40.709: [3/0:0(1)] send to dsp SIG DCBA state 0x0 May 22 19:39:40.729:  $[3/0:0(1)]$  send to dsp SIG DCBA state 0x0 May 22 19:39:40.749:  $[3/0:0(1)]$  send to dsp SIG DCBA state 0x0 May 22 19:39:40.769: [3/0:0(1)] send to dsp SIG DCBA state 0x0 May 22 19:39:45.773:  $[3/0:0(1)]$  send to dsp SIG DCBA state 0x0 May 22 19:39:50.081:  $[3/0:0(1)]$  send to dsp SIG DCBA state 0x0 May 22 19:39:50.101: [3/0:0(1)] send to dsp SIG DCBA state 0x0 May 22 19:39:50.121: [3/0:0(1)] send to dsp SIG DCBA state 0xF *!--- Wink ends, the remote end is now off-hook, the conversation happens.* May 22 19:39:50.141: [3/0:0(1)] send to dsp SIG DCBA state 0xF May 22 19:39:50.161: [3/0:0(1)] send to dsp SIG DCBA state 0xF May 22 19:39:50.181: [3/0:0(1)] send to dsp SIG DCBA state 0xF May 22 19:39:50.197: [3/0:0(1)] send to dsp SIG DCBA state 0xF May 22 19:39:50.221: [3/0:0(1)] send to dsp SIG DCBA state 0xF May 22 19:39:50.241: [3/0:0(1)] send to dsp SIG DCBA state 0xF May 22 19:39:50.261: [3/0:0(1)] send to dsp SIG DCBA state 0xF May 22 19:39:50.261: [3/0:0(1)] rcv from dsp SIG DCBA state 0xF May 22 19:39:50.281: [3/0:0(1)] send to dsp SIG DCBA state 0xF May 22 19:39:50.301: [3/0:0(1)] send to dsp SIG DCBA state 0xF May 22 19:39:50.321: [3/0:0(1)] send to dsp SIG DCBA state 0xF May 22 19:39:50.341: [3/0:0(1)] send to dsp SIG DCBA state 0xF May 22 19:39:50.361: [3/0:0(1)] send to dsp SIG DCBA state 0xF May 22 19:39:50.381: [3/0:0(1)] send to dsp SIG DCBA state 0xF May 22 19:39:50.401: [3/0:0(1)] send to dsp SIG DCBA state 0xF May 22 19:39:50.421: [3/0:0(1)] send to dsp SIG DCBA state 0xF May 22 19:39:50.441: [3/0:0(1)] send to dsp SIG DCBA state 0xF May 22 19:39:50.461: [3/0:0(1)] send to

dsp SIG DCBA state 0xF May 22 19:39:50.481: [3/0:0(1)] send to dsp SIG DCBA state 0xF May 22 19:39:50.501: [3/0:0(1)] send to dsp SIG DCBA state 0xF May 22 19:39:50.521: [3/0:0(1)] send to dsp SIG DCBA state 0xF May 22 19:39:50.541: [3/0:0(1)] send to dsp SIG DCBA state 0xF May 22 19:39:50.561: [3/0:0(1)] send to dsp SIG DCBA state 0xF May 22 19:39:55.265: [3/0:0(1)] rcv from dsp SIG DCBA state 0xF May 22 19:39:55.561: [3/0:0(1)] send to dsp SIG DCBA state 0xF May 22 19:40:00.269: [3/0:0(1)] rcv from dsp SIG DCBA state 0xF May 22 19:40:00.565: [3/0:0(1)] send to dsp SIG DCBA state 0xF May 22 19:40:05.268: [3/0:0(1)] rcv from dsp SIG DCBA state 0xF May 22 19:40:05.564: [3/0:0(1)] send to dsp SIG DCBA state 0xF May 22 19:40:10.272: [3/0:0(1)] rcv from dsp SIG DCBA state 0xF May 22 19:40:10.568: [3/0:0(1)] send to dsp SIG DCBA state 0xF May 22 19:40:15.276: [3/0:0(1)] rcv from dsp SIG DCBA state 0xF May 22 19:40:15.572: [3/0:0(1)] send to dsp SIG DCBA state 0xF May 22 19:40:19.676: [3/0:0(1)] send to dsp SIG DCBA state 0xF May 22 19:40:19.696: [3/0:0(1)] send to dsp SIG DCBA state 0xF May 22 19:40:19.716: [3/0:0(1)] send to dsp SIG DCBA state 0x0 May 22 19:40:19.736: [3/0:0(1)] send to dsp SIG DCBA state 0x0 May 22 19:40:19.756: [3/0:0(1)] send to dsp SIG DCBA state 0x0 May 22 19:40:19.776: [3/0:0(1)] send to dsp SIG DCBA state 0x0 May 22 19:40:19.796: [3/0:0(1)] send to dsp SIG DCBA state 0x0 May 22 19:40:19.796: [3/0:0(1)] rcv from dsp SIG DCBA state 0xF May 22 19:40:19.816: [3/0:0(1)] send to dsp SIG DCBA state 0x0 May 22 19:40:19.816: [3/0:0(1)] rcv from dsp SIG DCBA state 0xF May 22 19:40:19.836: [3/0:0(1)] send to dsp SIG DCBA state 0x0 May 22 19:40:19.836: [3/0:0(1)] rcv from dsp SIG DCBA state 0x0 *!--- Both side hung up, back to idle state.* May 22 19:40:19.856: [3/0:0(1)] send to dsp SIG DCBA state 0x0 May 22 19:40:19.856: [3/0:0(1)] rcv from dsp SIG DCBA state 0x0 May 22 19:40:19.876: [3/0:0(1)] send to dsp SIG DCBA state 0x0 May 22 19:40:19.876: [3/0:0(1)] rcv from dsp SIG DCBA state 0x0 May 22 19:40:19.896: [3/0:0(1)] send to dsp SIG DCBA state 0x0 May 22 19:40:19.896: [3/0:0(1)] rcv from dsp SIG DCBA state 0x0 May 22 19:40:19.916: [3/0:0(1)] send to dsp SIG DCBA state 0x0 May 22 19:40:19.916: [3/0:0(1)] rcv from dsp SIG DCBA state 0x0 May 22 19:40:19.936: [3/0:0(1)] send to dsp SIG DCBA state 0x0 此輸出顯示路由器終止呼叫。網路時間協定(NTP)已同步。

May 22 19:39:03.582: [3/0:0(1)] send to dsp SIG DCBA state 0x0 May 22 19:39:07.774: [3/0:0(1)] rcv from dsp SIG DCBA state 0x0 *!--- Idle state, both side on-hook.* May 22 19:39:08.586: [3/0:0(1)] send to dsp SIG DCBA state 0x0 May 22 19:39:12.774: [3/0:0(1)] rcv from dsp SIG DCBA state 0x0 May 22 19:39:13.586: [3/0:0(1)] send to dsp SIG DCBA state 0x0 May 22 19:39:15.383: [1/0:0(1)] Signaling RTP packet has no particle *!--- You will see this message if you are running Cisco IOS !--- Software Release 12.2(1a) or later. It is not an error !--- message, it is a normal functioning state.* May 22 19:39:17.774: [3/0:0(1)] rcv from dsp SIG DCBA state 0x0 May 22 19:39:18.590: [3/0:0(1)] send to dsp SIG DCBA state 0x0 May 22 19:39:22.778: [3/0:0(1)] rcv from dsp SIG DCBA state 0x0 May 22 19:39:23.594: [3/0:0(1)] send to dsp SIG DCBA state 0x0 May 22 19:39:27.782: [3/0:0(1)] rcv from dsp SIG DCBA state 0x0 May 22 19:39:28.598: [3/0:0(1)] send to dsp SIG DCBA state 0x0 May 22 19:39:32.782: [3/0:0(1)] rcv from dsp SIG DCBA state 0x0 May 22 19:39:33.598: [3/0:0(1)] send to dsp SIG DCBA state 0x0 May 22 19:39:37.786: [3/0:0(1)] rcv from dsp SIG DCBA state 0x0 May 22 19:39:38.602: [3/0:0(1)] send to dsp SIG DCBA state 0x0 May 22 19:39:39.778: [3/0:0(1)] send to dsp SIG DCBA state 0x0 May 22 19:39:39.798: [3/0:0(1)] send to dsp SIG DCBA state 0x0 May 22 19:39:39.818: [3/0:0(1)] send to dsp SIG DCBA state 0xF *!--- Remote side off-hook, this is conveyed to the PBX.* May 22 19:39:39.838: [3/0:0(1)] send to dsp SIG DCBA state 0xF May 22 19:39:39.858: [3/0:0(1)] send to dsp SIG DCBA state 0xF May 22 19:39:39.878: [3/0:0(1)] send to dsp SIG DCBA state 0xF May 22 19:39:39.898: [3/0:0(1)] send to dsp SIG DCBA state 0xF May 22 19:39:39.918: [3/0:0(1)] send to dsp SIG DCBA state 0xF May 22 19:39:39.938: [3/0:0(1)] send to dsp SIG DCBA state 0xF May 22 19:39:39.958: [3/0:0(1)] send to dsp SIG DCBA state 0xF May 22 19:39:39.978: [3/0:0(1)] send to dsp SIG DCBA state 0xF May 22 19:39:39.998: [3/0:0(1)] send to dsp SIG DCBA state 0xF May 22 19:39:40.018: [3/0:0(1)] send to dsp SIG DCBA state 0xF May 22 19:39:40.038: [3/0:0(1)] send to dsp SIG DCBA state 0xF May 22 19:39:40.058: [3/0:0(1)] send to dsp SIG DCBA state 0xF May 22 19:39:40.078: [3/0:0(1)] send to dsp SIG DCBA state 0xF May 22 19:39:40.090: [3/0:0(1)] rcv from dsp SIG DCBA state 0x0 May 22 19:39:40.098: [3/0:0(1)] send to dsp SIG DCBA state 0xF May 22 19:39:40.110: [3/0:0(1)] rcv from dsp SIG DCBA state 0x0 May 22 19:39:40.118: [3/0:0(1)] send to dsp SIG DCBA state 0xF May 22 19:39:40.130: [3/0:0(1)] rcv from dsp SIG DCBA state 0xF *!--- Receive wink from PBX.* May 22 19:39:40.138: [3/0:0(1)] send to dsp SIG DCBA state 0xF May 22 19:39:40.150: [3/0:0(1)] rcv from dsp SIG DCBA state 0xF May 22 19:39:40.158: [3/0:0(1)] send to dsp SIG DCBA state 0xF May 22 19:39:40.170: [3/0:0(1)] rcv from dsp SIG DCBA state 0xF May 22 19:39:40.178: [3/0:0(1)] send to dsp SIG DCBA state 0xF May 22 19:39:40.190: [3/0:0(1)] rcv from dsp SIG DCBA state 0xF May 22 19:39:40.198: [3/0:0(1)] send to dsp SIG DCBA state 0xF May 22 19:39:40.210: [3/0:0(1)] rcv from dsp SIG DCBA state 0xF May 22 19:39:40.218: [3/0:0(1)] send to dsp SIG DCBA state 0xF May 22 19:39:40.230: [3/0:0(1)] rcv from dsp SIG DCBA state 0xF May 22 19:39:40.238: [3/0:0(1)] send to dsp SIG DCBA state 0xF May 22 19:39:40.250: [3/0:0(1)] rcv from dsp SIG DCBA state 0xF May 22 19:39:40.258: [3/0:0(1)] send to dsp SIG DCBA state 0xF May 22 19:39:40.270: [3/0:0(1)] rcv from dsp SIG DCBA state 0xF May 22 19:39:40.290: [3/0:0(1)] rcv from dsp SIG DCBA state 0xF May 22 19:39:40.310: [3/0:0(1)] rcv from dsp SIG DCBA state 0xF May 22 19:39:40.330: [3/0:0(1)] rcv from dsp SIG DCBA state 0xF May 22 19:39:40.350: [3/0:0(1)] rcv from dsp SIG DCBA state 0x0 *!--- Wink ended, waiting for an answer.* May 22 19:39:40.370: [3/0:0(1)] rcv from dsp SIG DCBA state 0x0 May 22 19:39:40.390: [3/0:0(1)] rcv from dsp SIG DCBA state 0x0 May 22 19:39:40.410: [3/0:0(1)] rcv from dsp SIG DCBA state 0x0 May 22 19:39:40.430: [3/0:0(1)] rcv from dsp SIG DCBA state 0x0 May 22 19:39:40.450: [3/0:0(1)] rcv from dsp SIG DCBA state 0x0 May 22 19:39:40.470: [3/0:0(1)] rcv from dsp SIG DCBA state 0x0 May 22 19:39:40.490: [3/0:0(1)] rcv from dsp SIG DCBA state 0x0 May 22 19:39:40.510: [3/0:0(1)] rcv from dsp SIG DCBA state 0x0 May 22 19:39:40.530: [3/0:0(1)] rcv from dsp SIG DCBA state 0x0 May 22 19:39:40.550: [3/0:0(1)] rcv from dsp SIG DCBA state 0x0 May 22 19:39:40.570: [3/0:0(1)] rcv from dsp SIG DCBA state 0x0 May 22 19:39:40.590: [3/0:0(1)] rcv from dsp SIG DCBA state 0x0 May 22 19:39:40.610: [3/0:0(1)] rcv from dsp SIG DCBA state 0x0 May 22 19:39:40.630: [3/0:0(1)] rcv from dsp SIG DCBA state 0x0 May 22 19:39:40.650: [3/0:0(1)] rcv from dsp SIG DCBA state 0x0 May 22 19:39:40.670: [3/0:0(1)] rcv from dsp SIG DCBA state 0x0 May 22 19:39:40.690: [3/0:0(1)] rcv from dsp SIG DCBA state 0x0 May 22 19:39:40.710: [3/0:0(1)] rcv from dsp SIG DCBA state 0x0 May 22 19:39:40.730: [3/0:0(1)] rcv from dsp SIG DCBA state 0x0 May 22 19:39:40.750: [3/0:0(1)] rcv from dsp SIG DCBA state 0x0 May 22 19:39:40.770: [3/0:0(1)] rcv from dsp SIG DCBA state 0x0 May 22 19:39:45.262: [3/0:0(1)] send to dsp SIG DCBA state 0xF May 22 19:39:45.770: [3/0:0(1)] rcv from dsp SIG DCBA state 0x0 May 22 19:39:50.077: [3/0:0(1)] rcv from dsp SIG DCBA state 0x0 May 22 19:39:50.097: [3/0:0(1)] rcv from dsp SIG DCBA state 0x0 May 22 19:39:50.117: [3/0:0(1)] rcv from dsp SIG DCBA state 0xF *!--- Receive off-hook from PBX.* May 22 19:39:50.137: [3/0:0(1)] rcv from dsp SIG DCBA state 0xF May 22 19:39:50.157: [3/0:0(1)] rcv from dsp SIG DCBA state 0xF May 22 19:39:50.177: [3/0:0(1)] rcv from dsp SIG DCBA state 0xF May 22 19:39:50.197: [3/0:0(1)] rcv from dsp SIG DCBA state 0xF May 22 19:39:50.217: [3/0:0(1)] rcv from dsp SIG DCBA state 0xF May 22 19:39:50.237: [3/0:0(1)] rcv from dsp SIG DCBA state 0xF May 22 19:39:50.257: [3/0:0(1)] rcv from dsp SIG DCBA state 0xF May 22 19:39:50.261: [3/0:0(1)] send to dsp SIG DCBA state 0xF May 22 19:39:50.277: [3/0:0(1)] rcv from dsp SIG DCBA state 0xF May 22 19:39:50.297: [3/0:0(1)] rcv from dsp SIG DCBA state 0xF May 22 19:39:50.317: [3/0:0(1)] rcv from dsp SIG DCBA state 0xF May 22 19:39:50.337: [3/0:0(1)] rcv from dsp SIG DCBA state 0xF May 22 19:39:50.357: [3/0:0(1)] rcv from dsp SIG DCBA state 0xF May 22 19:39:50.377: [3/0:0(1)] rcv from dsp SIG DCBA state 0xF May 22 19:39:50.397: [3/0:0(1)] rcv from dsp SIG DCBA state 0xF May 22 19:39:50.417: [3/0:0(1)] rcv from dsp SIG DCBA state 0xF May 22 19:39:50.437: [3/0:0(1)] rcv from dsp SIG DCBA state 0xF May 22 19:39:50.457: [3/0:0(1)] rcv from dsp SIG DCBA state 0xF May 22 19:39:50.477: [3/0:0(1)] rcv from dsp SIG DCBA state 0xF May 22 19:39:50.497: [3/0:0(1)] rcv from dsp SIG DCBA state 0xF May 22 19:39:50.517: [3/0:0(1)] rcv from dsp SIG DCBA state 0xF May 22 19:39:50.537: [3/0:0(1)] rcv from dsp SIG DCBA state 0xF May 22 19:39:50.557: [3/0:0(1)] rcv from dsp SIG DCBA state 0xF *!--- Both sides off-hook, the conversation happens.* May 22 19:39:55.265: [3/0:0(1)] send to dsp SIG DCBA state  $0xF$  May 22 19:39:55.557:  $[3/0:0(1)]$  rcv from dsp SIG DCBA state  $0xF$ May 22 19:40:00.269: [3/0:0(1)] send to dsp SIG DCBA state 0xF May 22 19:40:00.561: [3/0:0(1)] rcv from dsp SIG DCBA state 0xF May 22 19:40:05.269: [3/0:0(1)] send to dsp SIG DCBA state 0xF May 22 19:40:05.561: [3/0:0(1)] rcv from dsp SIG DCBA state 0xF May 22 19:40:10.273: [3/0:0(1)] send to dsp SIG DCBA state 0xF May 22 19:40:10.565: [3/0:0(1)] rcv from dsp SIG DCBA state 0xF May 22 19:40:15.273: [3/0:0(1)] send to dsp SIG DCBA state 0xF May 22 19:40:15.569: [3/0:0(1)] rcv from dsp SIG DCBA state 0xF May 22 19:40:19.673: [3/0:0(1)] rcv from dsp SIG DCBA state 0xF May 22 19:40:19.693: [3/0:0(1)] rcv from dsp SIG DCBA state 0xF May 22 19:40:19.713: [3/0:0(1)] rcv from dsp SIG DCBA state 0x0 May 22 19:40:19.733: [3/0:0(1)] rcv from dsp SIG DCBA state 0x0 May 22 19:40:19.753: [3/0:0(1)] rcv from dsp SIG DCBA state 0x0 May 22 19:40:19.773: [3/0:0(1)] rcv from dsp SIG DCBA state 0x0 May 22 19:40:19.793:  $[3/0:0(1)]$  rcv from dsp SIG DCBA state 0x0 May 22 19:40:19.797: [3/0:0(1)] send to dsp SIG DCBA state 0xF May 22 19:40:19.813: [3/0:0(1)] rcv from dsp SIG DCBA state 0x0 May 22 19:40:19.817: [3/0:0(1)] send to dsp SIG DCBA state 0xF May 22 19:40:19.833: [3/0:0(1)] rcv from dsp SIG DCBA state 0x0 May 22 19:40:19.837: [3/0:0(1)] send to dsp SIG DCBA state 0x0 *!--- Both sides are back on-hook, back to idle.* May 22 19:40:19.853: [3/0:0(1)] rcv from dsp SIG DCBA state 0x0 May 22 19:40:19.857: [3/0:0(1)] send to dsp SIG DCBA state 0x0 May 22 19:40:19.873: [3/0:0(1)] rcv from dsp SIG DCBA state 0x0 May 22 19:40:19.877: [3/0:0(1)] send to dsp SIG DCBA state 0x0 May 22 19:40:19.893: [3/0:0(1)] rcv from dsp SIG DCBA state 0x0 May 22 19:40:19.897:  $[3/0:0(1)]$  send to dsp SIG DCBA state 0x0 注意:此輸出顯示使用E&M wink訊號的語音中繼兩邊發生的訊號。可以看到使用這些相同調試的其 他型別的信令。如果您看到呼叫建立正確(如此處所示),則必須存在雙向音訊。如果您檢視show voice dsp或show call active voice brief 命令輸出,可以驗證這一點。如果一切正常,並且模擬連線

出現音訊問題(無音訊或單向),請再次檢查這些連線。

<span id="page-6-0"></span>由於檢視中繼呼叫的show call active voice或show voice call summary命令輸出幾乎不會產生任何 效果,因此您需要一種簡單的方法來確定哪些語音中繼支援活動呼叫。最簡單的方法之一就是結合 使用include 引數發出show voice trunk-conditioning signaling 命令,然後使用ABCD 作為包含的字 串,如下所示:

Phoenix#**show voice trunk-conditioning signaling | include ABCD** last-TX-ABCD=0000, last-RX-ABCD=0000 last-TX-ABCD=0000, last-RX-ABCD=0000 last-TX-ABCD=0000, last-RX-ABCD=0000 last-TX-ABCD=0000, last-RX-ABCD=0000 last-TX-ABCD=0000, last-RX-ABCD=0000 last-TX-ABCD=0000, last-RX-ABCD=0000 last-TX-ABCD=0000, last-RX-ABCD=0000 last-TX-ABCD=1111, last-RX-ABCD=0000 *!--- Timeslot 8.* last-TX-ABCD=0000, last-RX-ABCD=0000 last-TX-ABCD=1111, last-RX-ABCD=1111 *!---*

*Timeslot 10.* last-TX-ABCD=0000, last-RX-ABCD=0000 last-TX-ABCD=0000, last-RX-ABCD=0000 last-TX-ABCD=0000, last-RX-ABCD=0000 last-TX-ABCD=0000, last-RX-ABCD=0000 last-TX-ABCD=0000, last-RX-ABCD=0000 last-TX-ABCD=0000, last-RX-ABCD=0000

注意:此輸出顯示一個呼叫在時間段10上處於活動狀態,另一個呼叫在時間段8上啟動。如果您經 常使用這個較長的命令,則希望為其建立別名。

### <span id="page-6-1"></span>DTMF故障排除

除了摘機和掛機信令外,路由器在PBX之間傳輸的唯一其他功能(除語音外)是DTMF音。還有音 訊路徑,因此這通常不是問題,但確實有問題。您如何通過該路徑執行音訊時出現問題。有時最好 使用低位元率編解碼器以節省頻寬。問題是這些低位元率編解碼器是通過為人類語音編寫的演算法 設計的。除非客戶使用g711編解碼器,否則DTMF音調與這些演算法不太相符,需要一些其他方法 來傳送。答案在dtmf-relay命令中。此功能允許DSP在最後、啟動音訊以識別DTMF音訊並將其與常 規音訊流分離。然後,DSP基於其配置方式,將該音調編碼為不同型別的即時協定(RTP)資料包 \_或編碼為要在鏈路上與音訊流分開傳送的h245消息。這是**fax-relay和modem-relay**命令背後的相 同進程。

此功能為中繼故障排除帶來了另一個調試問題。如果沒有呼叫設定,並且必須從路由器之間的資料 包流提取該資訊,如何驗證傳遞了哪些數字?如何執行此操作取決於使用的dtmf-relay命令型別。

如本示例所示,dtmf-relay cisco-rtp 命令使用專有的Cisco負載型別,因此您必須向下檢視DSP才能 看到此情況。您可以將debug vpm signal命令與debug vpm port x/x:y.z命令一起發出(將輸出限制 到相關埠),以檢視傳遞給始發端DSP的數字。此輸出顯示在起始端,而不是終止端。

```
*Mar 1 00:22:39.592: htsp_digit_ready: digit = 31
*Mar 1 00:22:39.592: [1/0:1(2), S_TRUNKED, E_VTSP_DIGIT]
*Mar 1 00:22:40.021: htsp_digit_ready: digit = 32
*Mar 1 00:22:40.021: [1/0:1(2), S_TRUNKED, E_VTSP_DIGIT]
*Mar 1 00:22:40.562: htsp_digit_ready: digit = 33
*Mar 1 00:22:40.562: [1/0:1(2), S_TRUNKED, E_VTSP_DIGIT]
*Mar 1 00:22:40.810: [1/0:1(2)] rcv from dsp SIG DCBA state 0xF
*Mar 1 00:22:41.131: htsp_digit_ready: digit = 34
*Mar 1 00:22:41.131: [1/0:1(2), S_TRUNKED, E_VTSP_DIGIT]
*Mar 1 00:22:41.499: [1/0:1(2)] Signaling RTP packet has no partical
*Mar 1 00:22:41.499: [1/0:1(2)] send to dsp SIG DCBA state 0xF
*Mar 1 00:22:41.672: htsp_digit_ready: digit = 35
*Mar 1 00:22:41.672: [1/0:1(2), S_TRUNKED, E_VTSP_DIGIT]
```

```
*Mar 1 00:22:42.192: htsp_digit_ready: digit = 36
*Mar 1 00:22:42.192: [1/0:1(2), S_TRUNKED, E_VTSP_DIGIT]
*Mar 1 00:22:42.789: htsp_digit_ready: digit = 37
*Mar 1 00:22:42.789: [1/0:1(2), S_TRUNKED, E_VTSP_DIGIT]
*Mar 1 00:22:43.350: htsp_digit_ready: digit = 38
*Mar 1 00:22:43.350: [1/0:1(2), S_TRUNKED, E_VTSP_DIGIT]
*Mar 1 00:22:44.079: htsp_digit_ready: digit = 39
*Mar 1 00:22:44.079: [1/0:1(2), S_TRUNKED, E_VTSP_DIGIT]
*Mar 1 00:22:45.249: htsp_digit_ready: digit = 30
*Mar 1 00:22:45.249: [1/0:1(2), S_TRUNKED, E_VTSP_DIGIT]
*Mar 1 00:22:45.810: [1/0:1(2)] rcv from dsp SIG DCBA state 0xF
*Mar 1 00:22:46.007: htsp_digit_ready: digit = 2A
*Mar 1 00:22:46.011: [1/0:1(2), S_TRUNKED, E_VTSP_DIGIT]
*Mar 1 00:22:46.572: [1/0:1(2)] Signaling RTP packet has no partical
*Mar 1 00:22:46.572: [1/0:1(2)] send to dsp SIG DCBA state 0xF
*Mar 1\ 00:22:46.628: \text{htsp\_digit\_ready: digit = } 23*Mar 1 00:22:46.628: [1/0:1(2), S_TRUNKED, E_VTSP_DIGIT]
*Mar 1\ 00:22:50.815: [1/0:1(2)] rcv from dsp SIG DCBA state 0xF
all digits 0-9 are represented by 30-39, * = 2A and # = 23.
您可以使用dtmf-relay h245-alphanumeric 命令驗證從始發端傳送哪些數字。dtmf-relay h245-
alphanumeric命令使用h.245的字母數字部分來傳達色調。如本例所示,啟用debug h245 asn1命令
後,可以在中繼的始發端和終止端很容易看到數字:
```
#### 始發端:

\*Mar 1 00:34:17.749: H245 MSC OUTGOING PDU ::= value MultimediaSystemControlMessage ::= indication : userInput : alphanumeric : "1" \*Mar 1 00:34:17.749: H245 MSC OUTGOING ENCODE BUFFER::= 6D 400131 \*Mar 1 00:34:17.753: \*Mar 1 00:34:18.350: H245 MSC OUTGOING PDU ::= value MultimediaSystemControlMessage ::= indication : userInput : alphanumeric : "2" \*Mar 1 00:34:18.350: H245 MSC OUTGOING ENCODE BUFFER::= 6D 400132 \*Mar 1 00:34:18.350: \*Mar 1 00:34:18.838: H245 MSC OUTGOING PDU ::= value MultimediaSystemControlMessage ::= indication : userInput : alphanumeric : "3" \*Mar 1 00:34:18.838: H245 MSC OUTGOING ENCODE BUFFER::= 6D 400133 終端端: \*Mar 1 17:45:16.424: H245 MSC INCOMING ENCODE BUFFER::= 6D 400131 \*Mar 1 17:45:16.424: \*Mar 1 17:45:16.424: H245 MSC INCOMING PDU ::= value MultimediaSystemControlMessage ::= indication : userInput : alphanumeric : "1" \*Mar 1 17:45:17.025: H245 MSC INCOMING ENCODE BUFFER::= 6D 400132 \*Mar 1 17:45:17.025: \*Mar 1 17:45:17.025: H245 MSC INCOMING PDU ::= value MultimediaSystemControlMessage ::= indication : userInput : alphanumeric : "2" \*Mar 1 17:45:17.514: H245 MSC INCOMING ENCODE BUFFER::= 6D 400133 \*Mar 1 17:45:17.514: \*Mar 1 17:45:17.514: H245 MSC INCOMING PDU ::= value MultimediaSystemControlMessage ::= indication : userInput : alphanumeric : "3" <u>dtmf-relay h245-signal</u>命令非常相似,當使用與dtmf-relay h245-alphanumeric命令相同的調試時可 以看到。總之,如果不提到調試,使用dtmf-relay命令對連線中繼進行故障排除相當困難。

# <span id="page-8-0"></span>相關資訊

- <mark>[配置和故障排除透明CCS](//www.cisco.com/en/US/tech/tk652/tk653/technologies_tech_note09186a00800a96c1.shtml?referring_site=bodynav)</mark>
- <mark>[語音技術支援](//www.cisco.com/en/US/tech/tk652/tsd_technology_support_category_home.html?referring_site=bodynav)</mark>
- <del>[語音和IP通訊產品支援](//www.cisco.com/en/US/products/sw/voicesw/tsd_products_support_category_home.html?referring_site=bodynav)</del>
- [Cisco IP電話故障排除](http://www.amazon.com/exec/obidos/tg/detail/-/1587050757/002-9901024-1684829?referring_site=bodynav)
- <u>[技術支援 Cisco Systems](//www.cisco.com/cisco/web/support/index.html?referring_site=bodynav)</u>